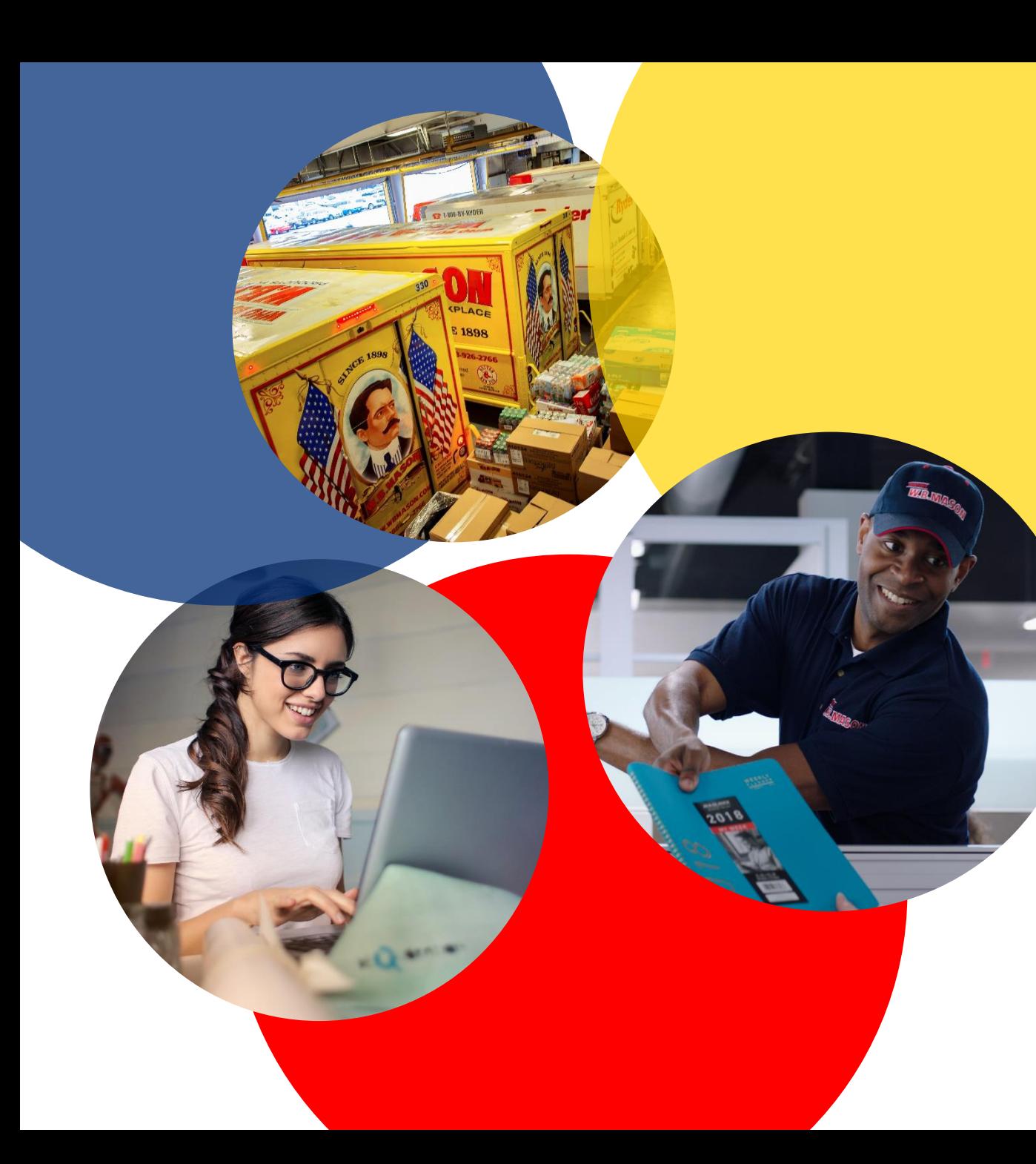

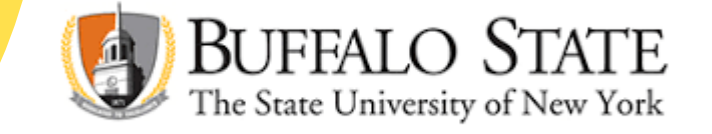

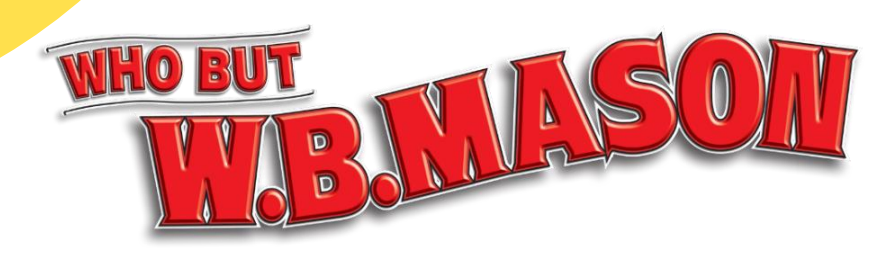

# **ORDERING GUIDE**

**LOGGING IN: WHAT TO EXPECT**

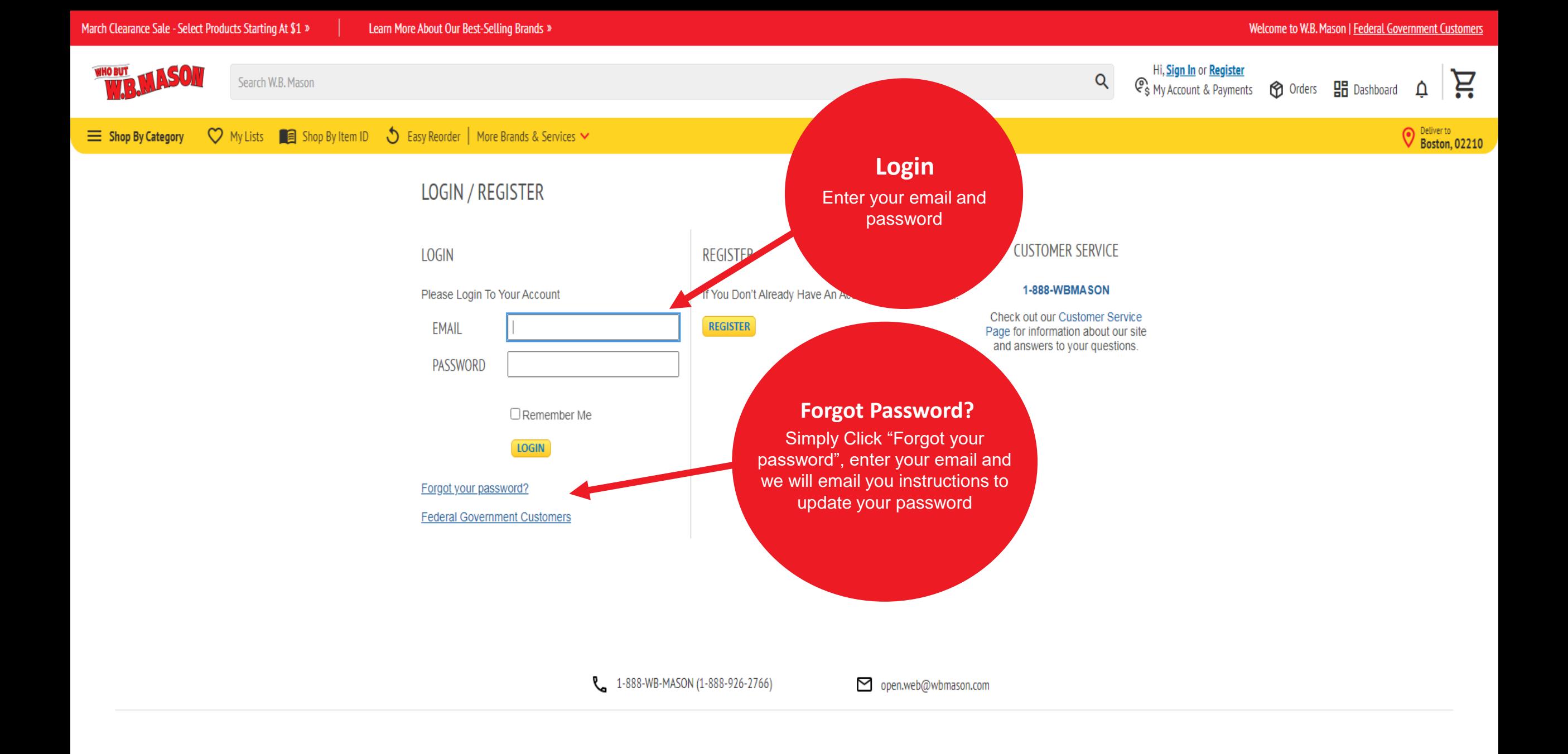

Shopping For WB Mason Web Demo Account (C1382764)

Deliver to<br>59 Centre Street, Brockton

#### Hi WB ਼ੁਦੂ C<sub>S</sub> My Account & Payments (C) Orders **HH** Dashboard ≏

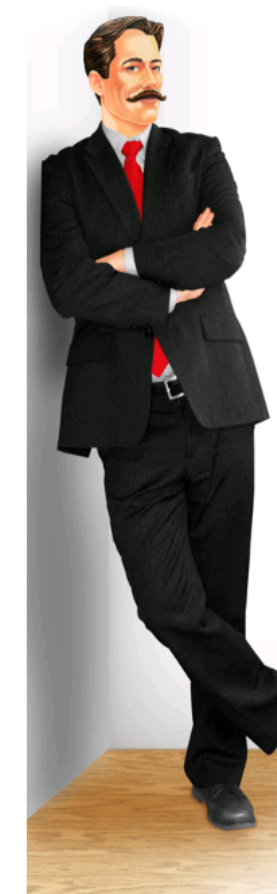

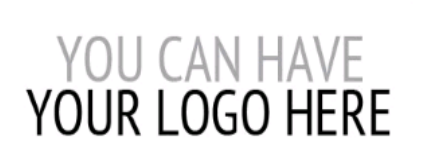

## **Welcome Customer!**

W.B. Mason is excited to become your preferred source for office products. With W.B. Mason you will find excellent pricing, exceptional customer service, and fast & free delivery!

## **W.B. MASON CONTACT INFO**

**Your Dedicated Customer Service Team** 

(866) 926-2766 ext. TBD customerSample@wbmason.com

**Your Account Representative** 

TBD TBD@wbmason.com

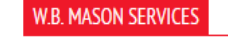

## **Preferred Items**

Company XYZ and WB Mason have worked together to offer you the best possible pricing on the<br>items you purchase most often. Any item marked

with a RED CHECK MARK ✔ indicates that the item is part of your preferred price list of items! These items can also be found in a favorites list called "Preferred Items", which you can find by clicking on the Favorites tab.

## Free Next-Day Delivery!

All orders received before 5PM EST will be delivered next-day to your office or campus location. There are no order minimums and no delivery charges.

### **Local Dedicated Service Team**

W.B. Mason maintains a dedicated customer service and management team specifically for your account. Use the "Contact Us" tab to reach your local team directly.

Please provide your sales order number (example: S007590941), item number in question and quantity when inquiring about any orders.

## **Login Confirmation**

Q

Once you have successfully "punched out" or authenticated into WBMason.com, you will see your name/ID and customer number in the top lefthand corner of your screen.

# **SHOPPING: 4 WAYS TO BUY**

**Favorites List** 

When you click My Lists, you will find Preferred Items under Account Lists. The products in these lists are the ones that your company has already preapproved for purchase.

# YOU CAN HAVE YOUR LOGO HERE

## **Welcome Customer!**

W.B. Mason is excited to become your preferred source for office products. With W.B. Mason you will find excellent pricing, exceptional customer service, and fast & free delivery!

## **W.B. MASON CONTACT INFO**

**Your Dedicated Customer Service Team** 

(866) 926-2766 ext. TBD customerSample@wbmason.com

**Your Account Representative** 

TBD<br>TBD@wbmason.com

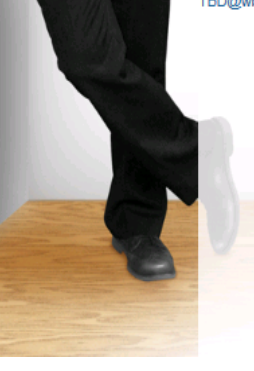

## **W.B. MASON SERVICES**

### **Preferred Items**

Company XYZ and WB Mason have worked together to offer you the best possible pricing on the<br>items you purchase most often. Any item marked

with a RED CHECK MARK ✔ indicates that the item is part of your preferred price list of items! These items can also be found in a favorites list called "Preferred Items", which you can find by clicking on the Favorites tab.

### Free Next-Day Delivery!

All orders received before 5PM EST will be delivered next-day to your office or campus location. There are no order minimums and no delivery charges.

### **Local Dedicated Service Team**

W.B. Mason maintains a dedicated customer service and management team specifically for your account. Use the "Contact Us" tab to reach your local team directly.

Please provide your sales order number (example: S007590941), item number in question and quantity when inquiring about any orders.

呂 C<sub>S</sub> My Account & Payments ( Orders B Dashboard ≏

Hi WB

Q

Deliver to Street, Brockton

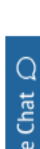

C<sub>\$</sub> My Account & Payments **+ O** Orders **H** Dashboard

Hi WB

 $\overline{Q}$ 

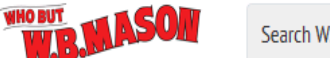

# Search W.B. Mason

◯ My Lists ■ Shop By Item ID ↓ Easy Reorder | More Brands & Services ↓  $\equiv$  Shop By Category

# **FAVORITES LISTS**

## **CREATE LIST**

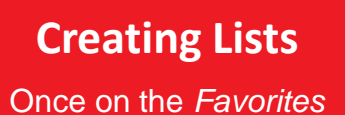

page, you can also create or modify personal favorites lists, which will allow easy access to items you order regularly.

Create Favorites Lists of those items you order most frequently. As you shop, you can add products to your list by clicking the Add to List buttons.

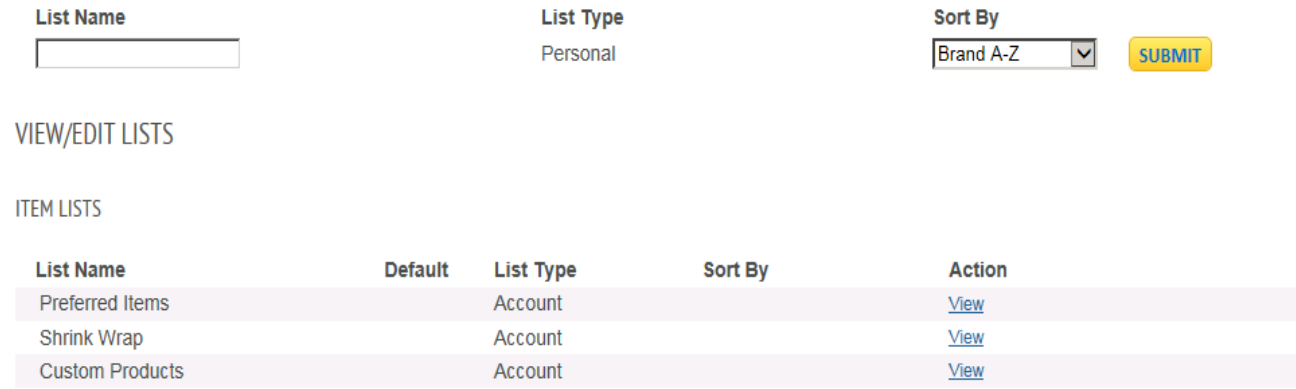

À:

 $\Delta$ 

**O** Deliver to Street, Brockton

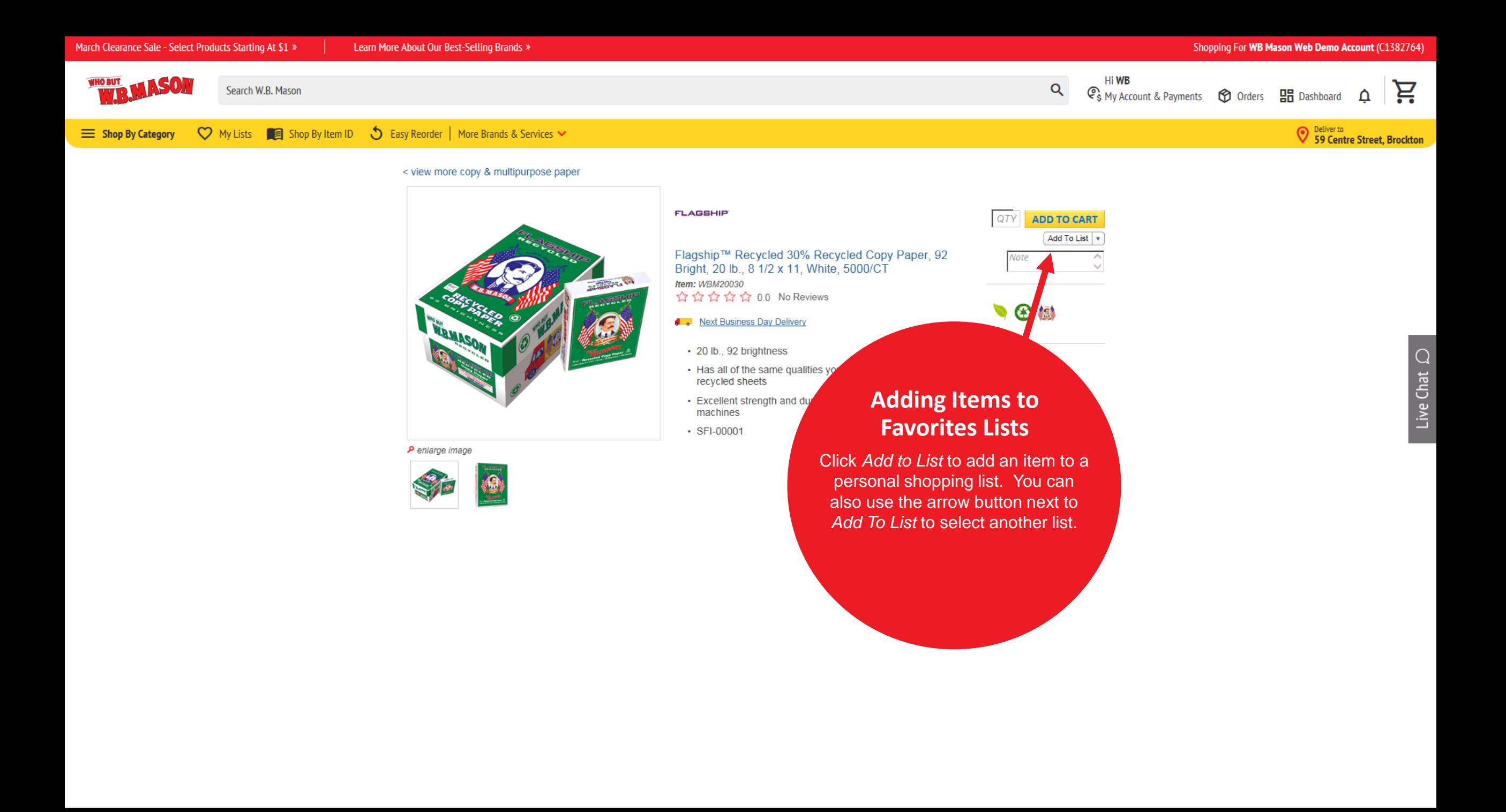

Learn More About Our Best-Selling Brands »

Shopping For WB Mason Web Demo Account (C1382764)

#### **Hi WB** 呂 C<sub>S</sub> My Account & Payments <a>
<del>C</del>D Orders <a>
BB</a>
Dashboard ≏

Deliver to<br>59 Centre Street, Brockton

# $\boxed{2}$ **Search**

Our advanced search capabilities allow you to search products by entering either a keyword or part number into the bar above to find the pecific product you are looking to purchase.

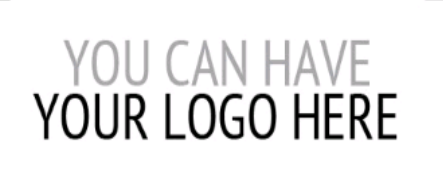

## **Welcome Customer!**

W.B. Mason is excited to become your preferred source for office products. With W.B. Mason you will find excellent pricing, exceptional customer service, and fast & free delivery!

## **W.B. MASON CONTACT INFO**

**Your Dedicated Customer Service Team** 

(866) 926-2766 ext. TBD customerSample@wbmason.com

**Your Account Representative** 

TBD TBD@wbmason.com

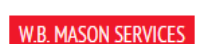

### **Preferred Items**

Company XYZ and WB Mason have worked together to offer you the best possible pricing on the<br>items you purchase most often. Any item marked

with a RED CHECK MARK ✔ indicates that the item is part of your preferred price list of items! These items can also be found in a favorites list called "Preferred Items", which you can find by clicking on the Favorites tab.

## Free Next-Day Delivery!

All orders received before 5PM EST will be delivered next-day to your office or campus location. There are no order minimums and no delivery charges.

### **Local Dedicated Service Team**

W.B. Mason maintains a dedicated customer service and management team specifically for your account. Use the "Contact Us" tab to reach your local team directly.

Please provide your sales order number (example: S007590941), item number in question and quantity when inquiring about any orders.

## **Pro Tip!**

Q

If you add a period to any of the keywords or part numbers that you have in the search bar, it will expand your results.

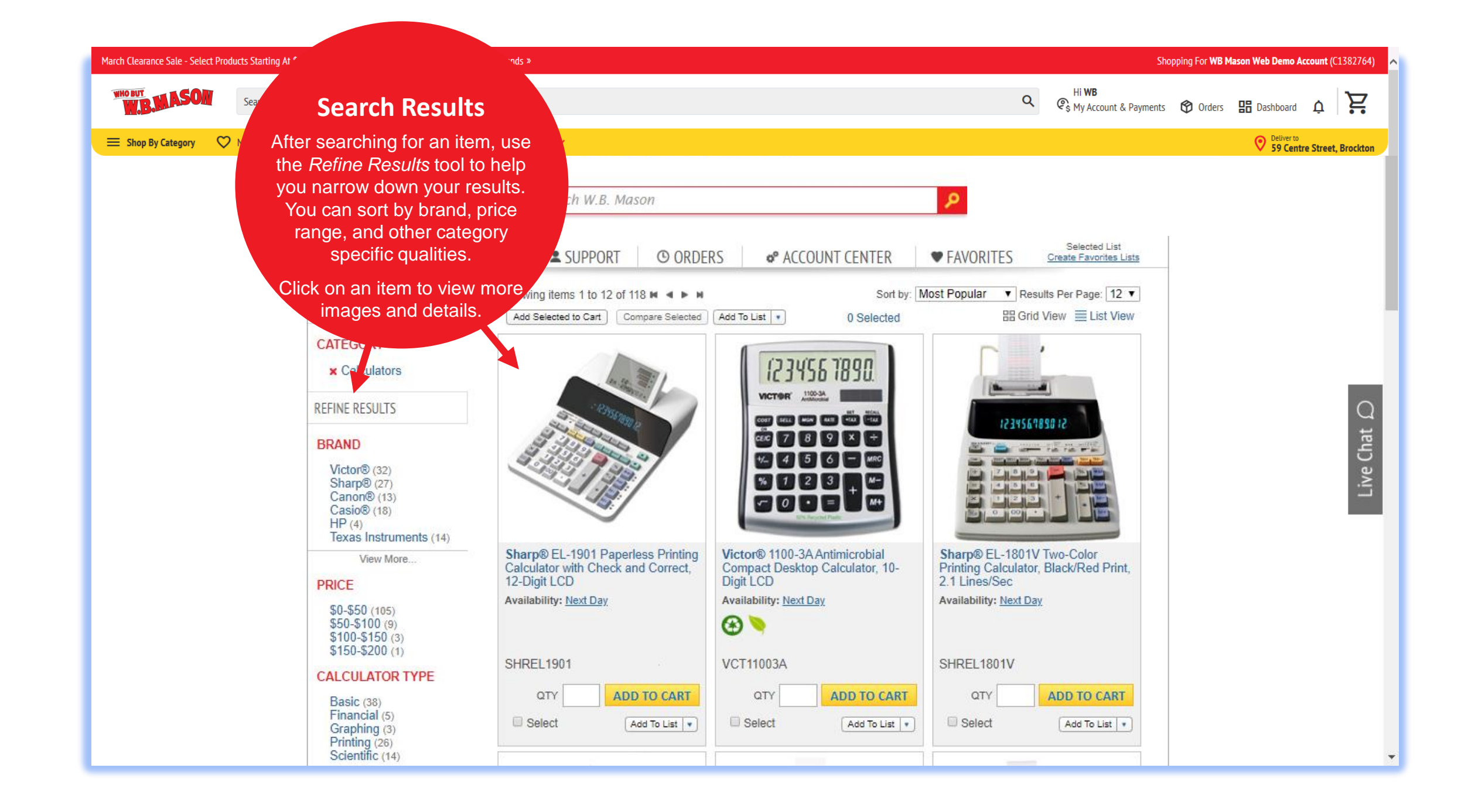

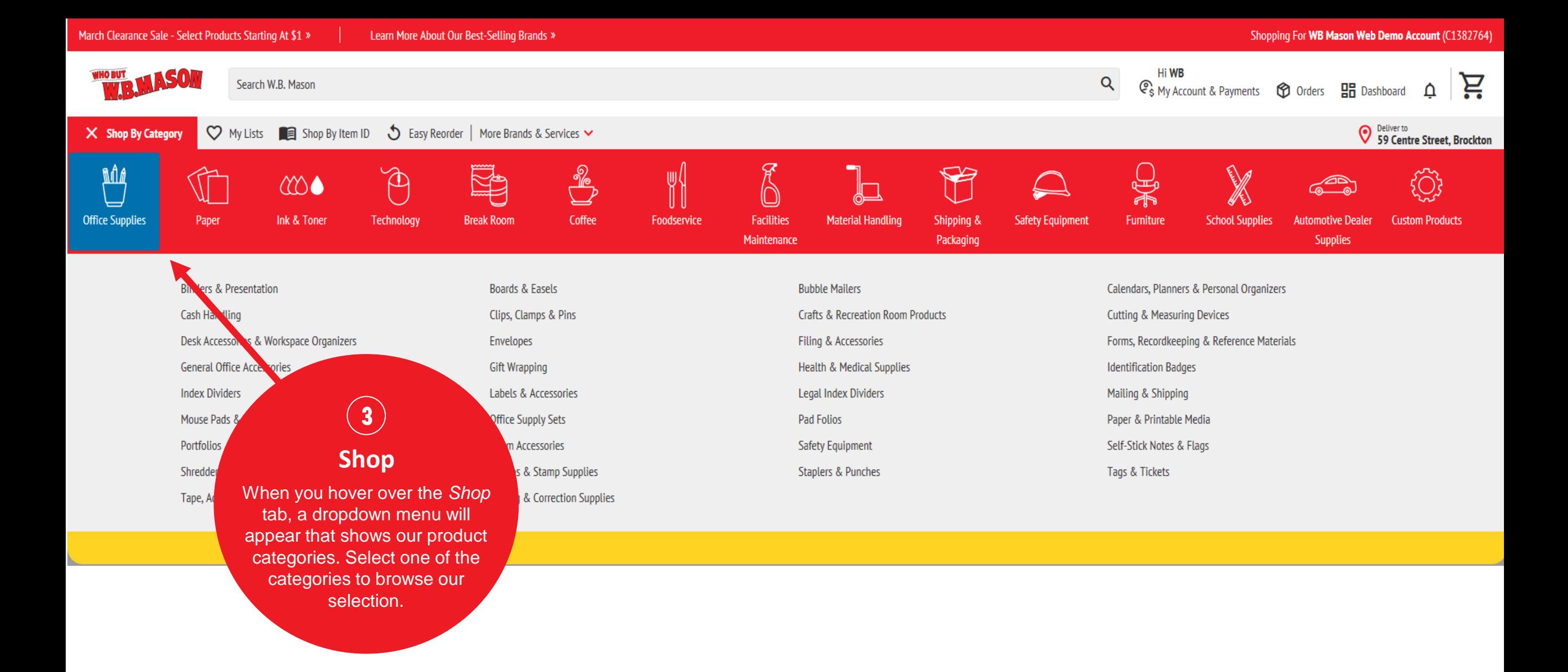

Hi WB  $\alpha$ 

À: C<sub>\$</sub> My Account & Payments **+ O Orders H** Dashboard △

 $\equiv$  Shop By Category

Search W.B. Mason

Live Chat  $\bigcirc$ 

## **QUICK ORDER**

Use our Quick Order process to rapidly add multiple items to your shopping cart. Enter a specific item number (as shown in our catalog) and quantity on each line. When you are done entering items, click "Add to Cart" to place the items in your shopping cart or click "Add to List" to add these items to an existing shopping list.

# **Quick Order**

**A** 

If you already have the item numbers ready, you could also use our Quick Order feature to add multiple items to your cart at once.

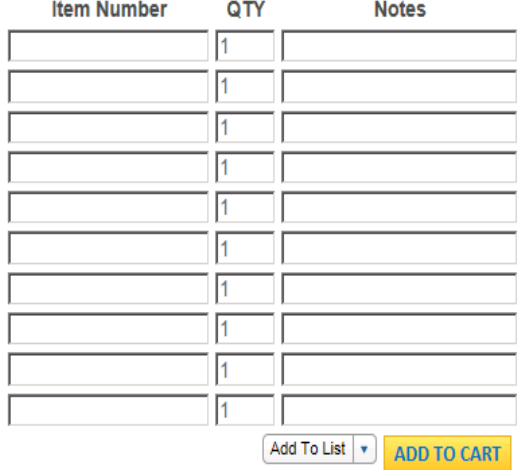

# **CHECKOUT PROCESS**

Hi WB C<sub>\$</sub> My Account & Payments **+ O** Orders **HH** Dashboard

 $\alpha$ 

Deliver to Street, Brockton

**之。** 

### ◯ My Lists **E** Shop By Item ID **S** Easy Reorder | More Brands & Services  $\triangleright$  $\equiv$  Shop By Category

## **QUICK ORDER**

Use our Quick Order process to rapidly add multiple items to your shopping cart. Enter a specific item number (as shown in our catalog) and quantity on each line. When you are done entering items, click "Add to Cart" to place the items in your shopping cart or click "Add to List" to add these items to an existing shopping list.

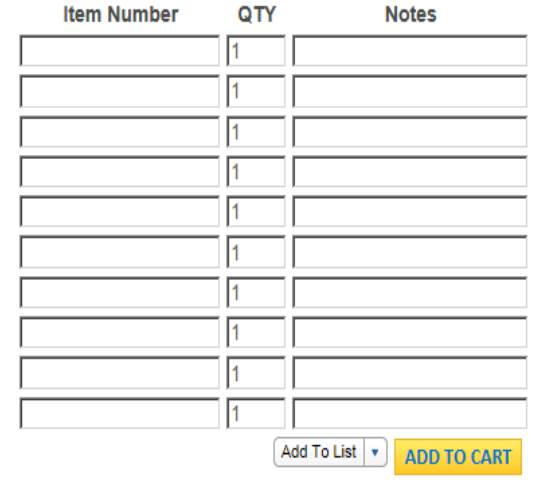

# **Cart & Checkout**

Click Cart to review all items your shopping cart before continuing to checkout.

The Checkout button will bring you directly to the first step of the checkout process.

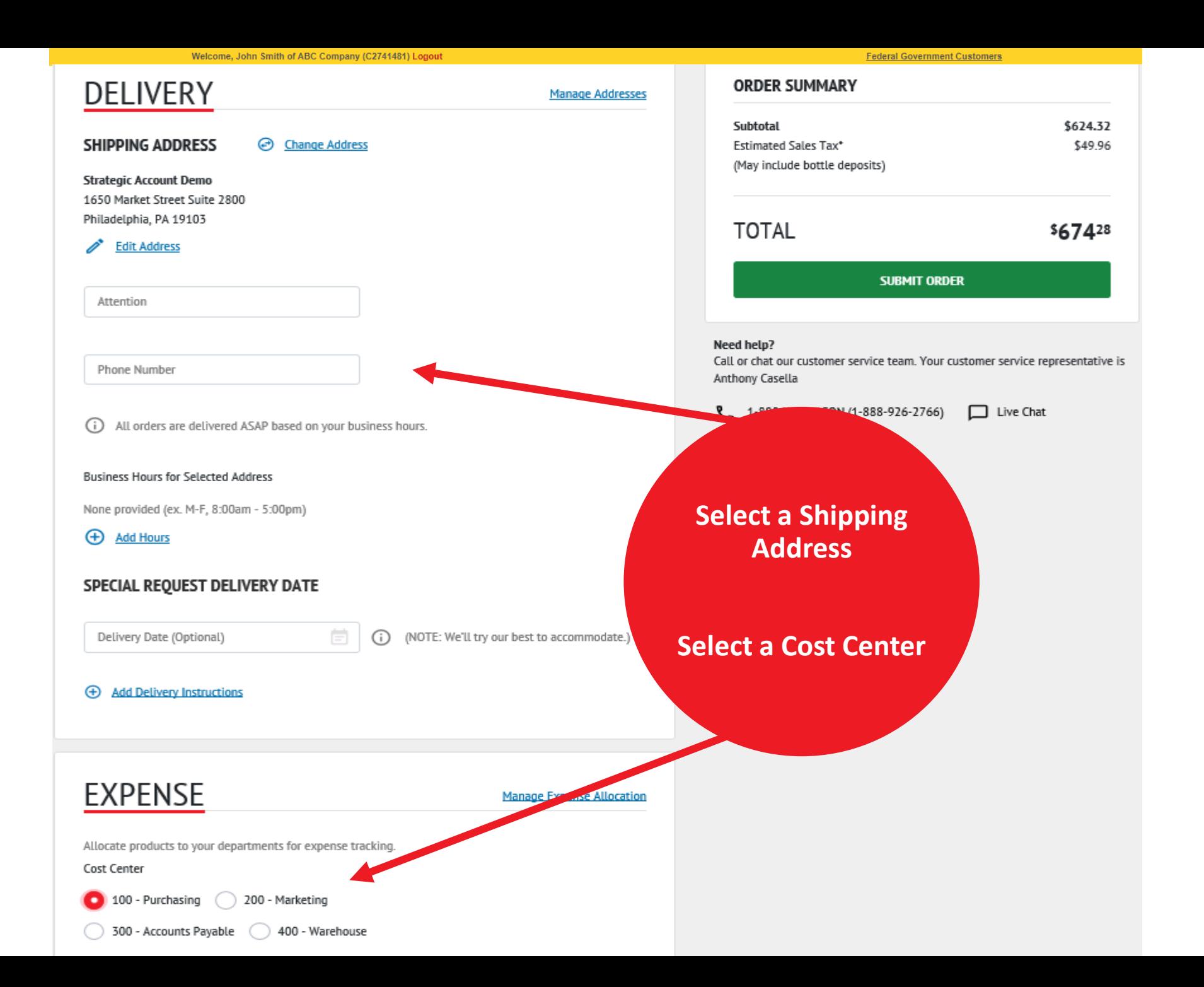

# **THE DASHBOARD**

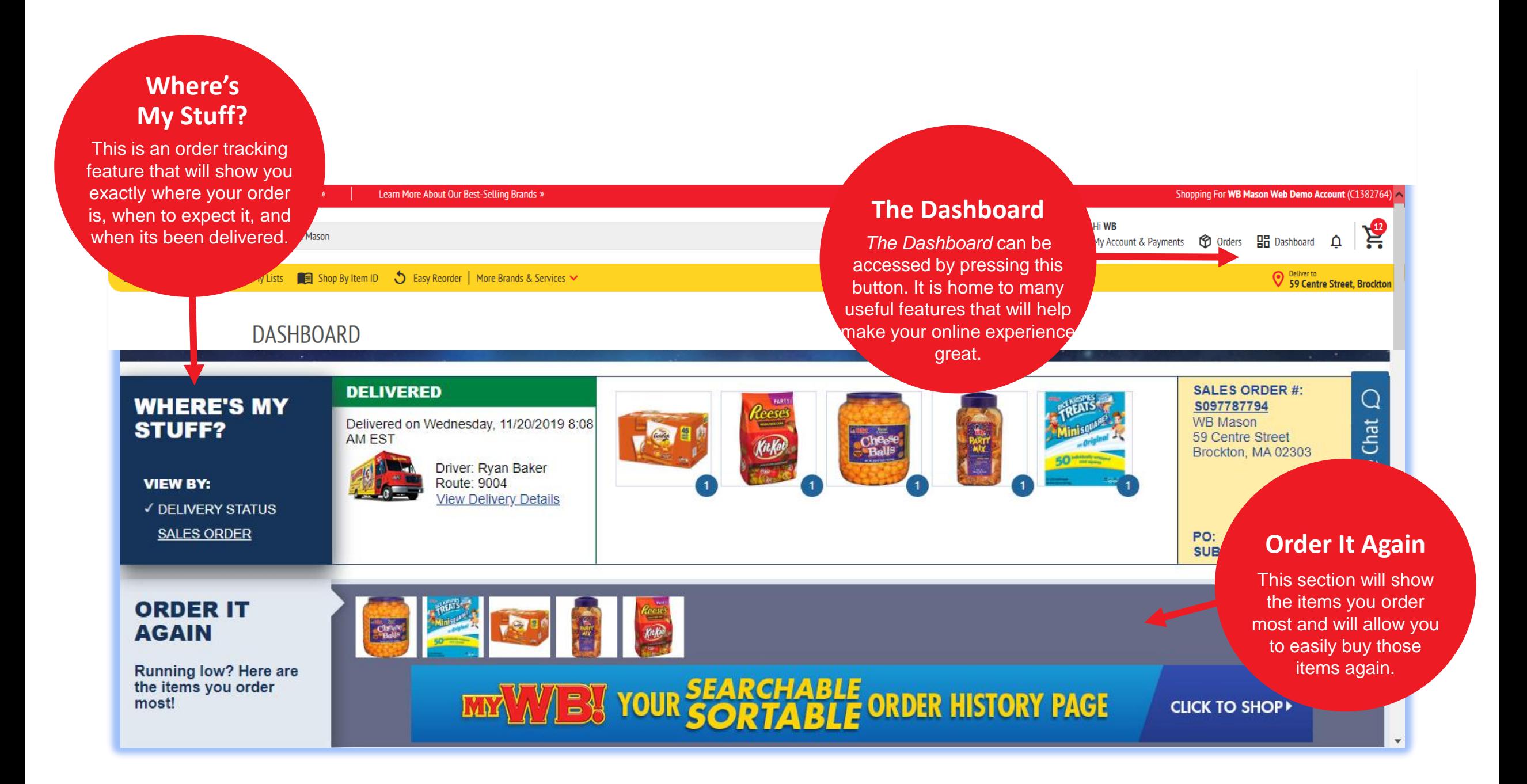

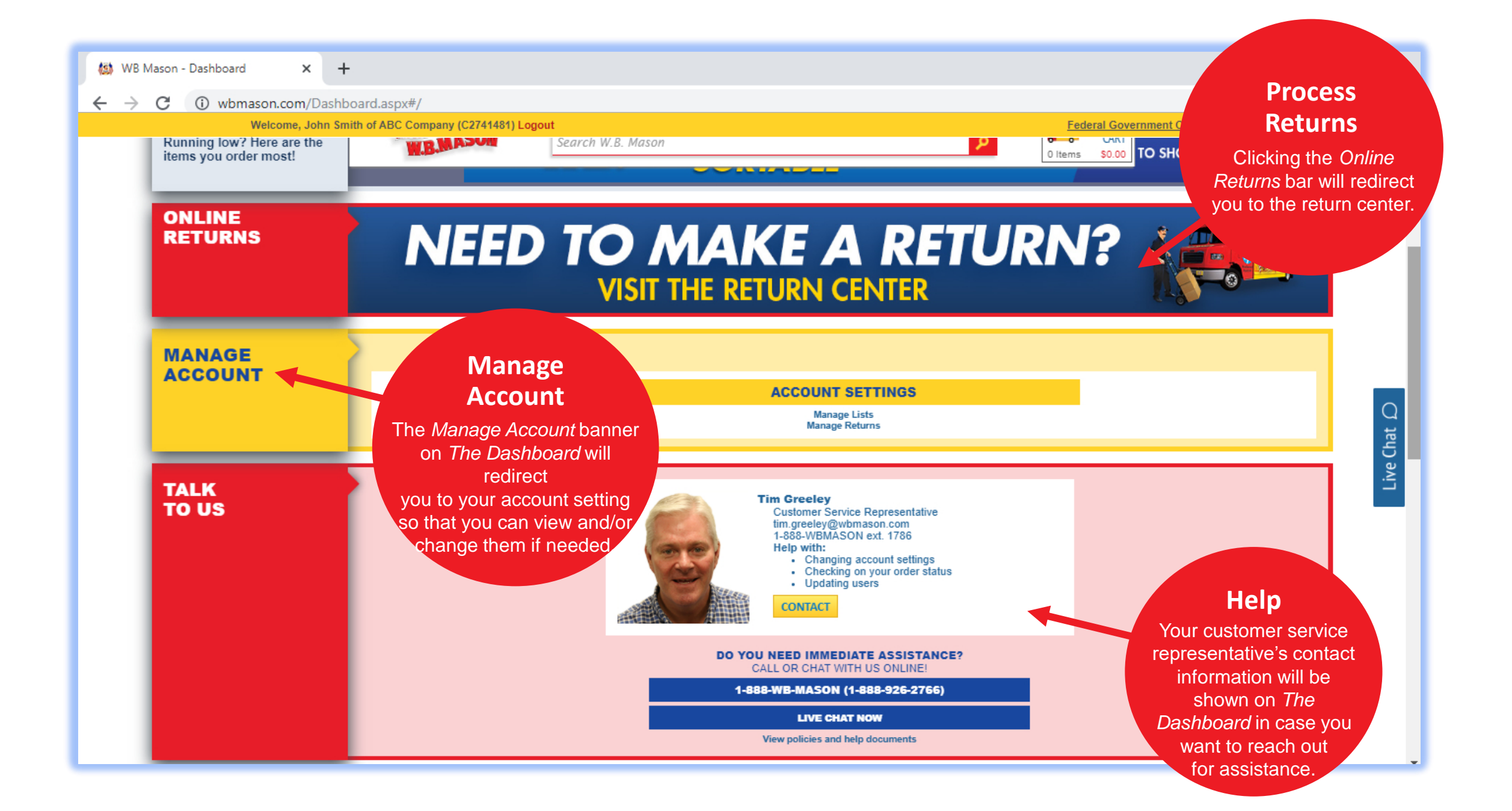

**ADDITIONAL WAYS TO CHECK ORDER STATUS & ORDER HISTORY**

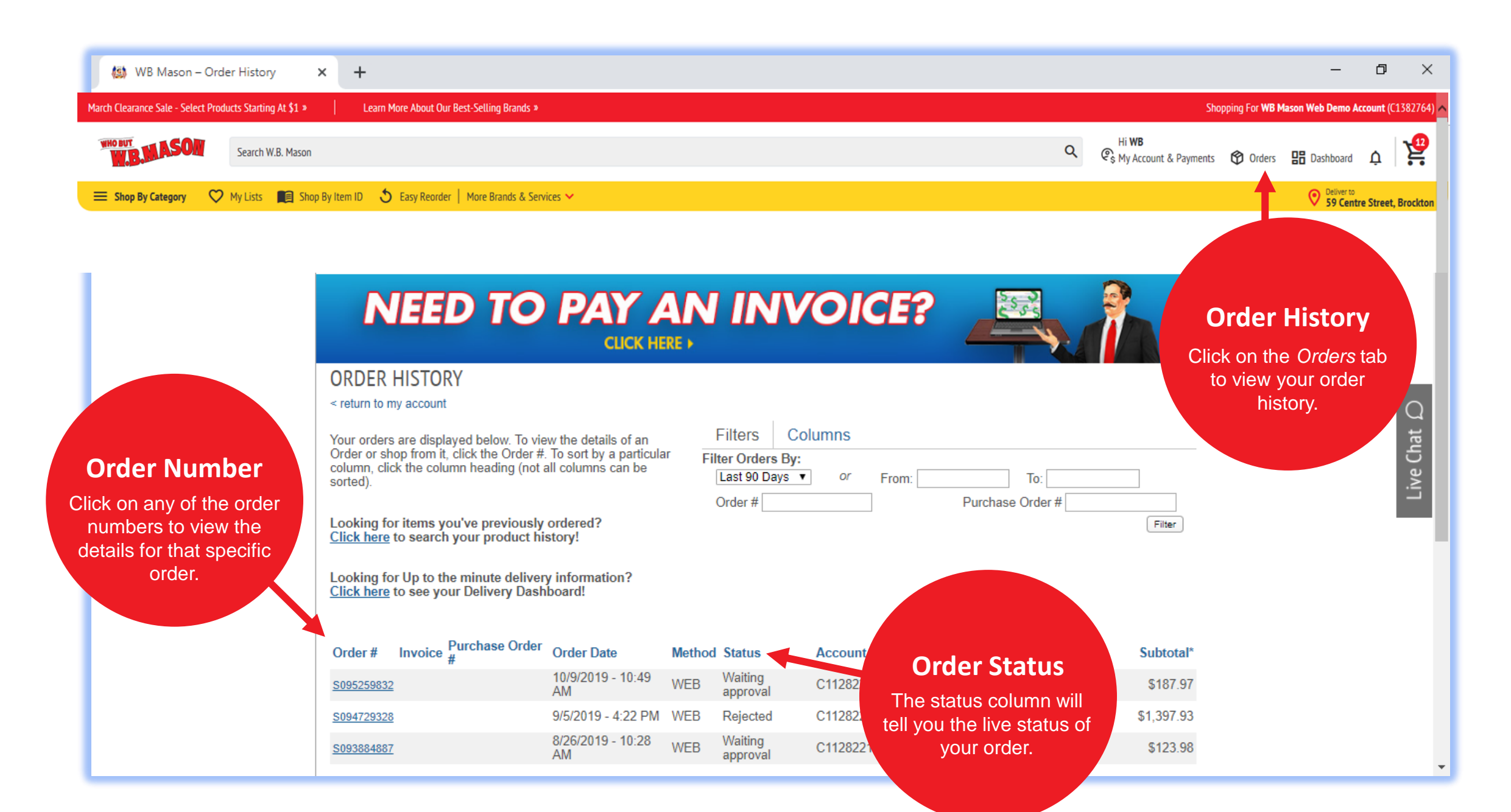

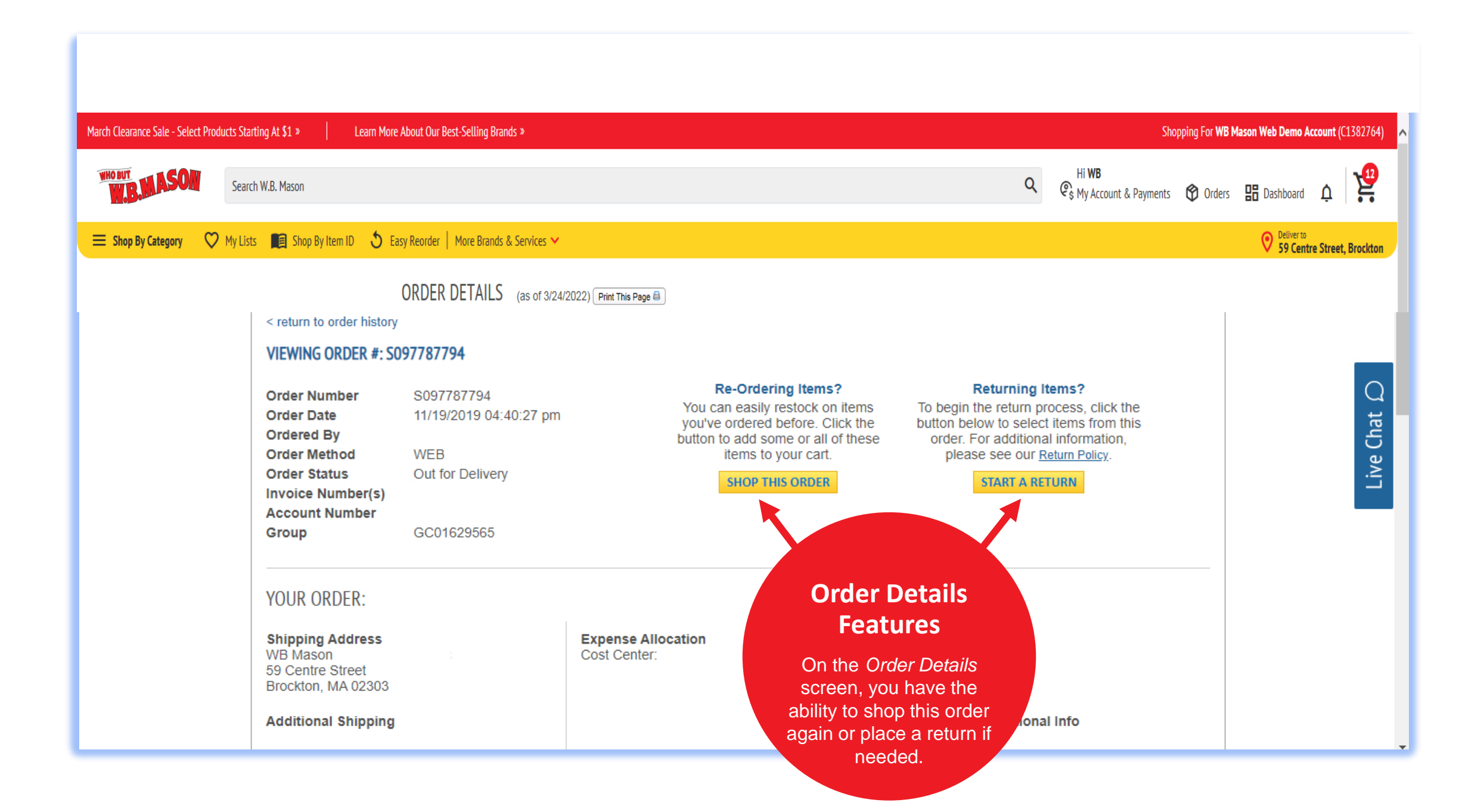

# **REQUESTING A RETURN**

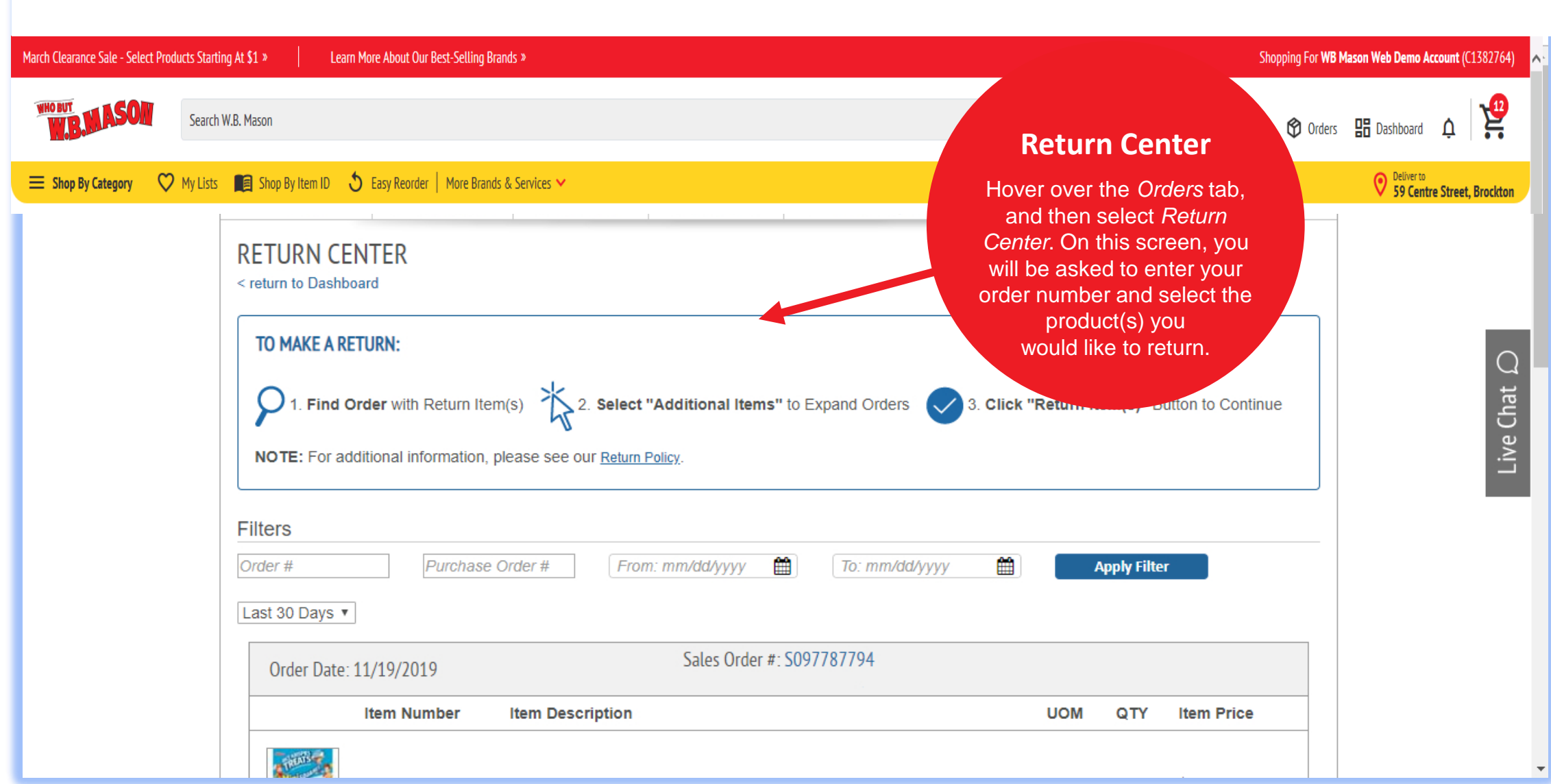

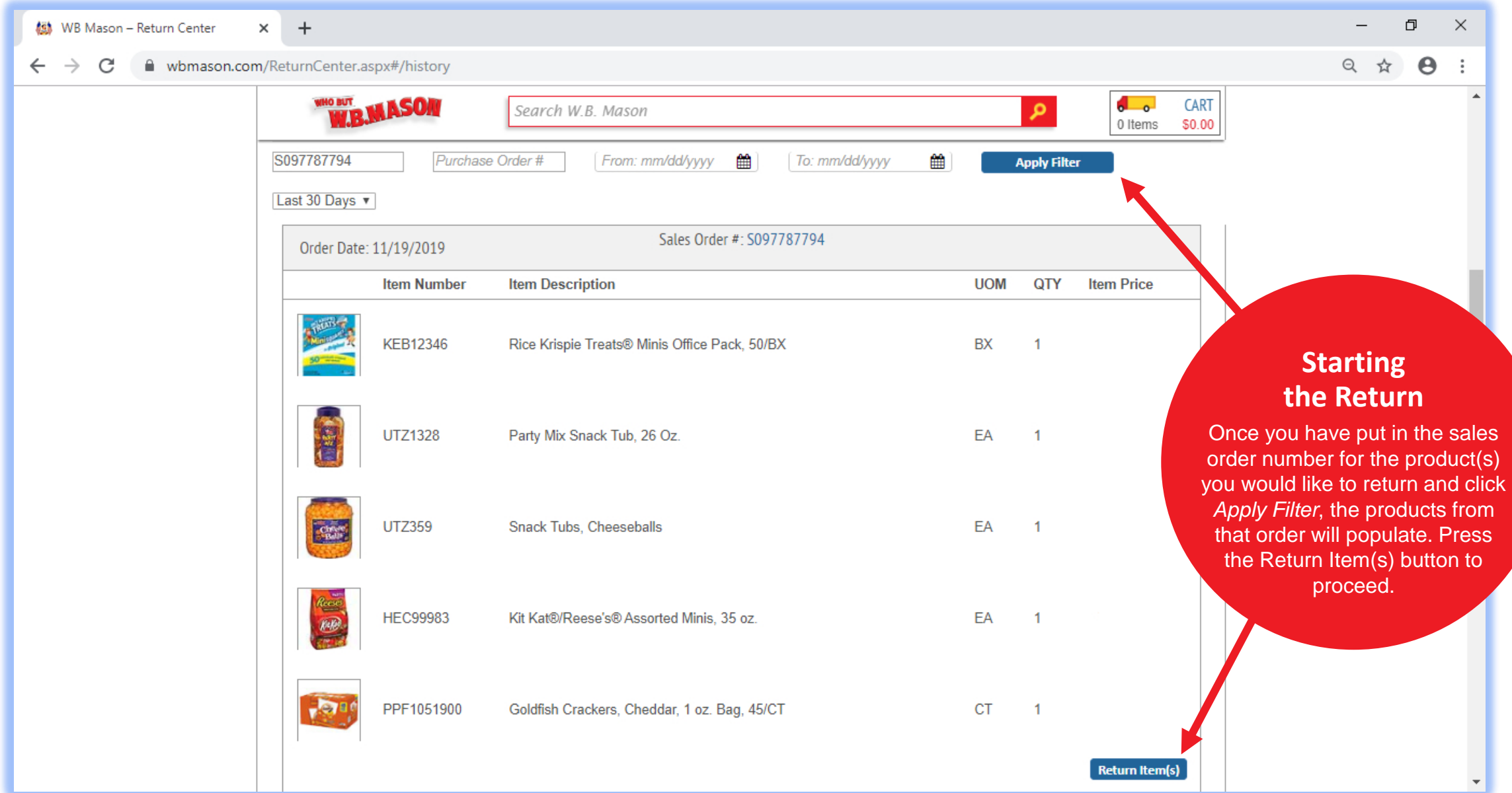

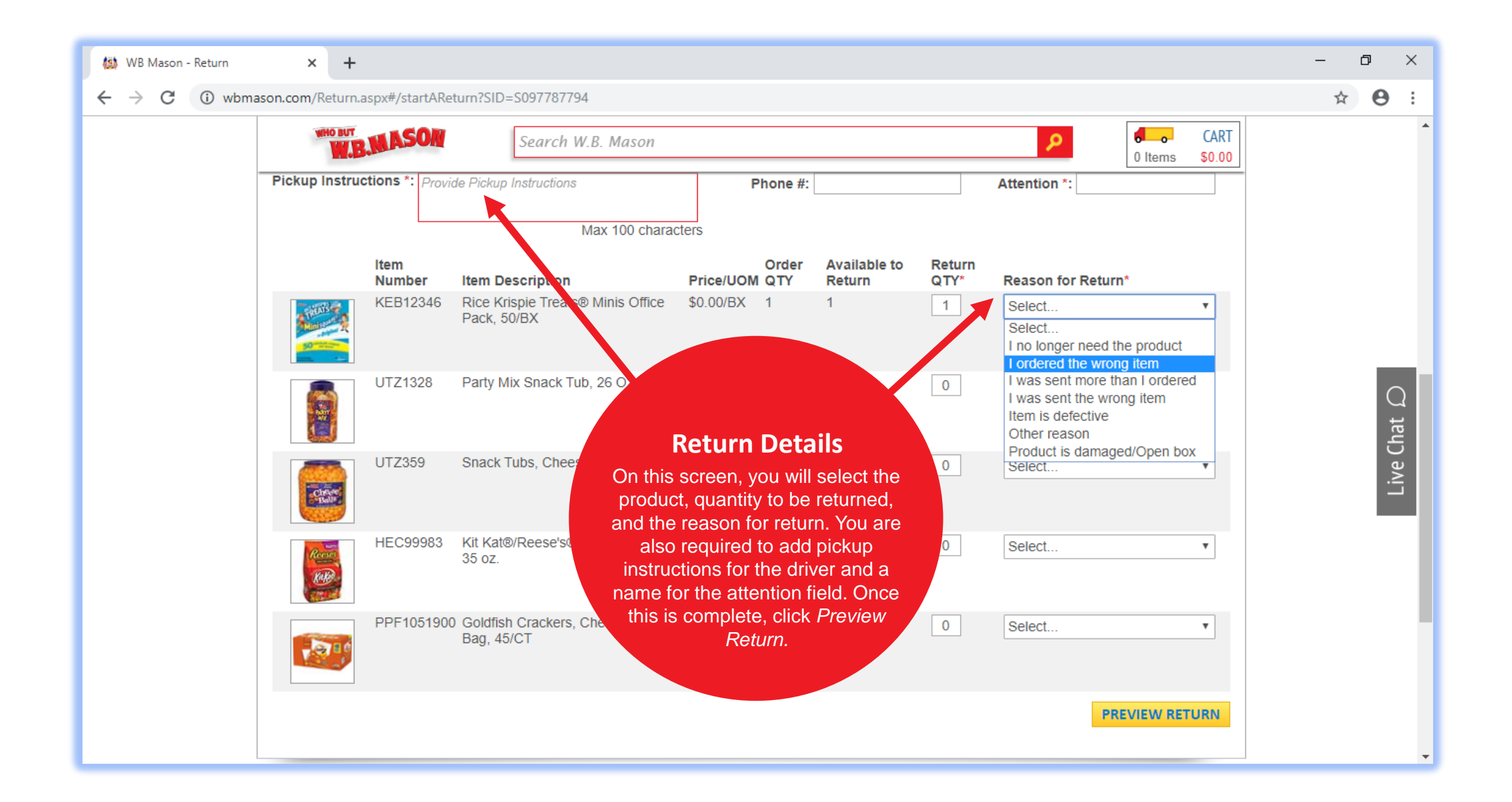

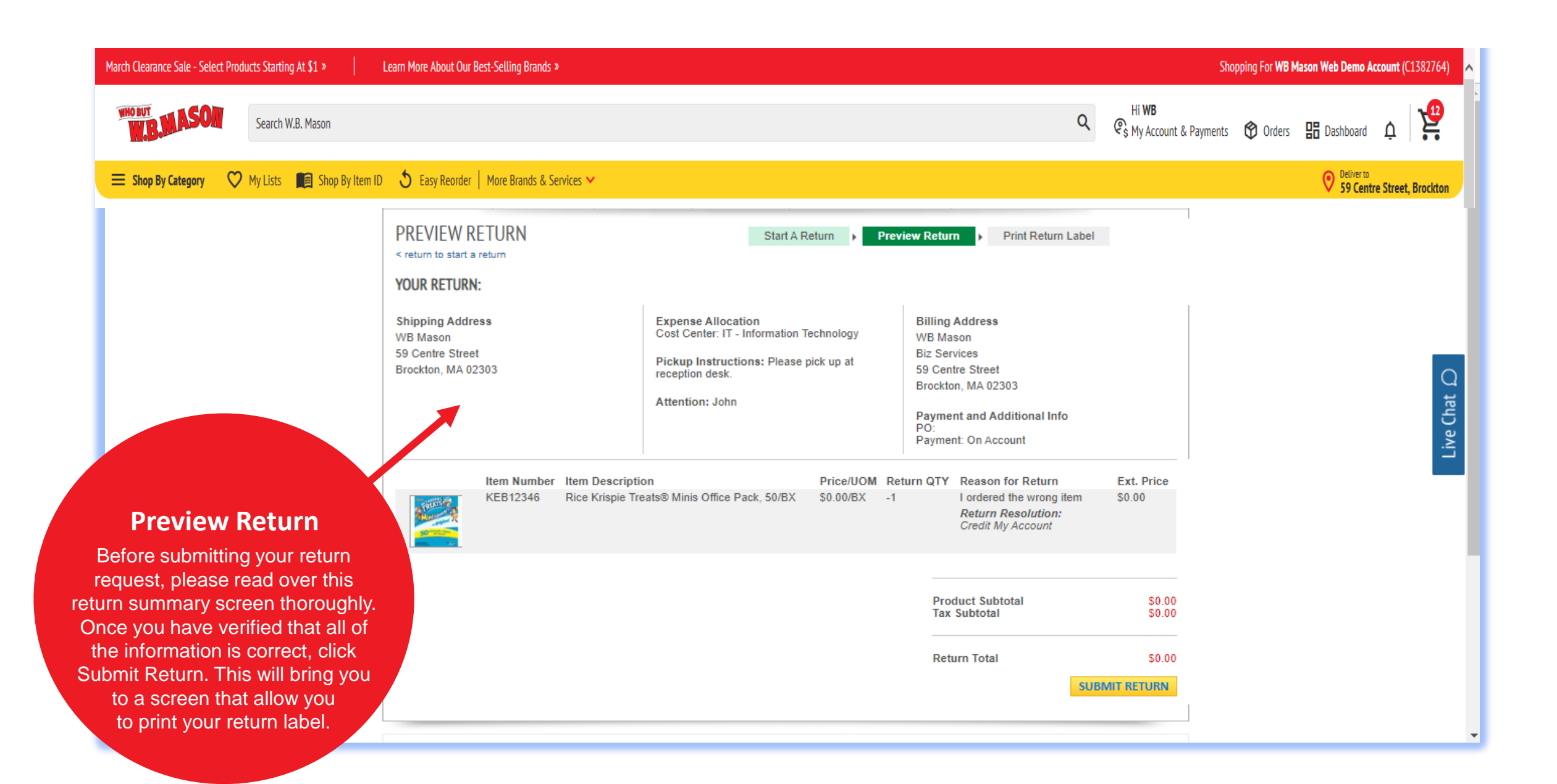

# **TROUBLESHOOTING & HELPFUL TIPS**

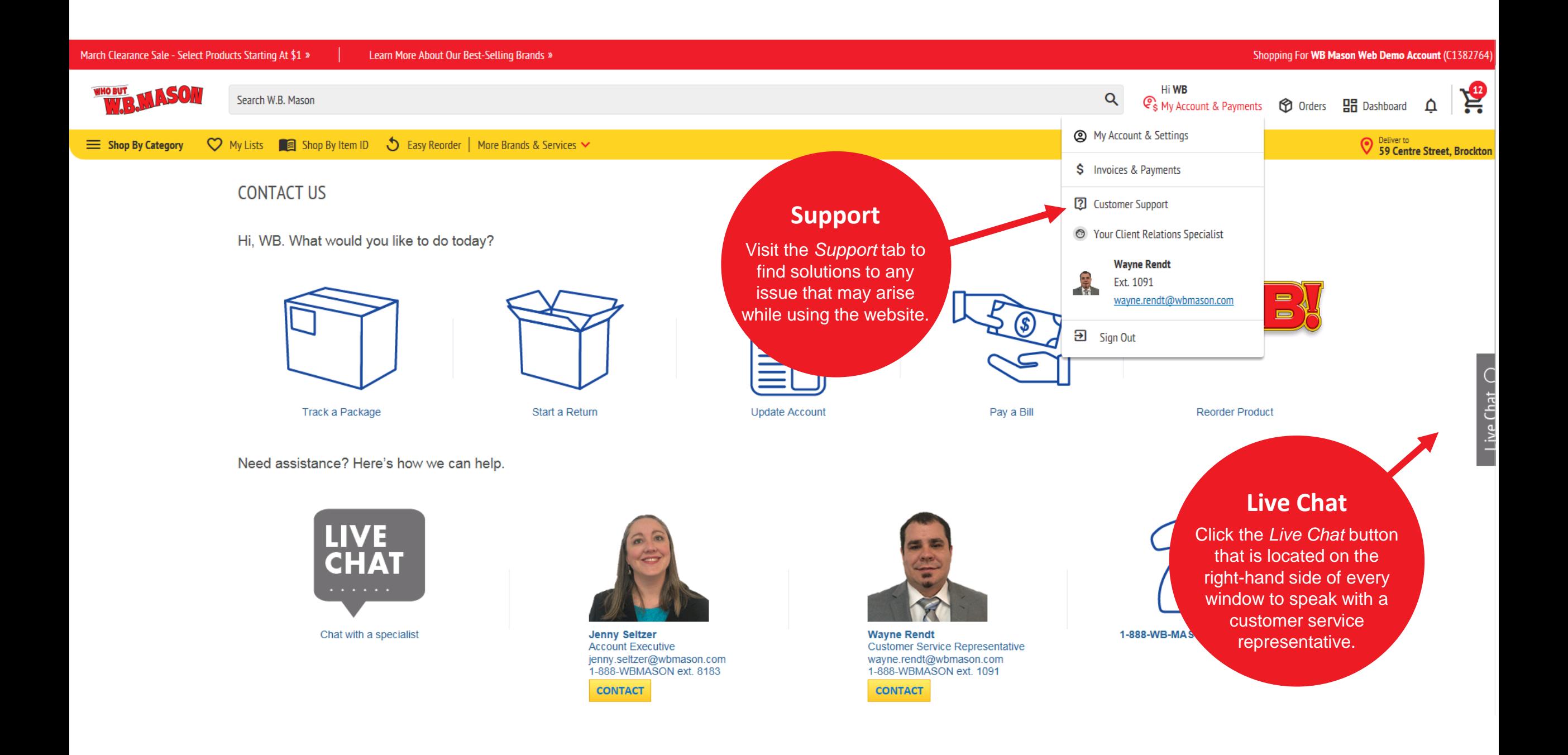

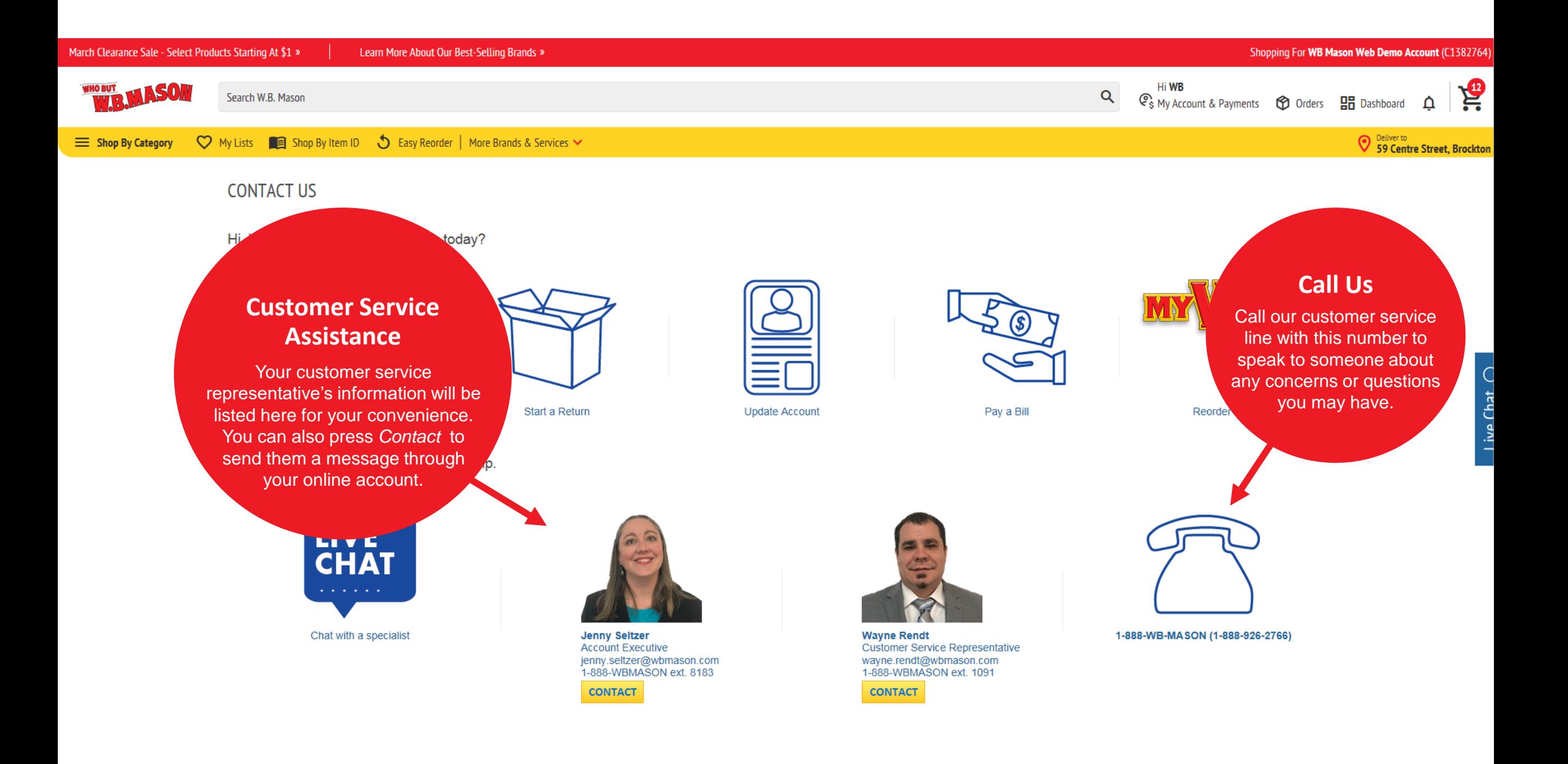

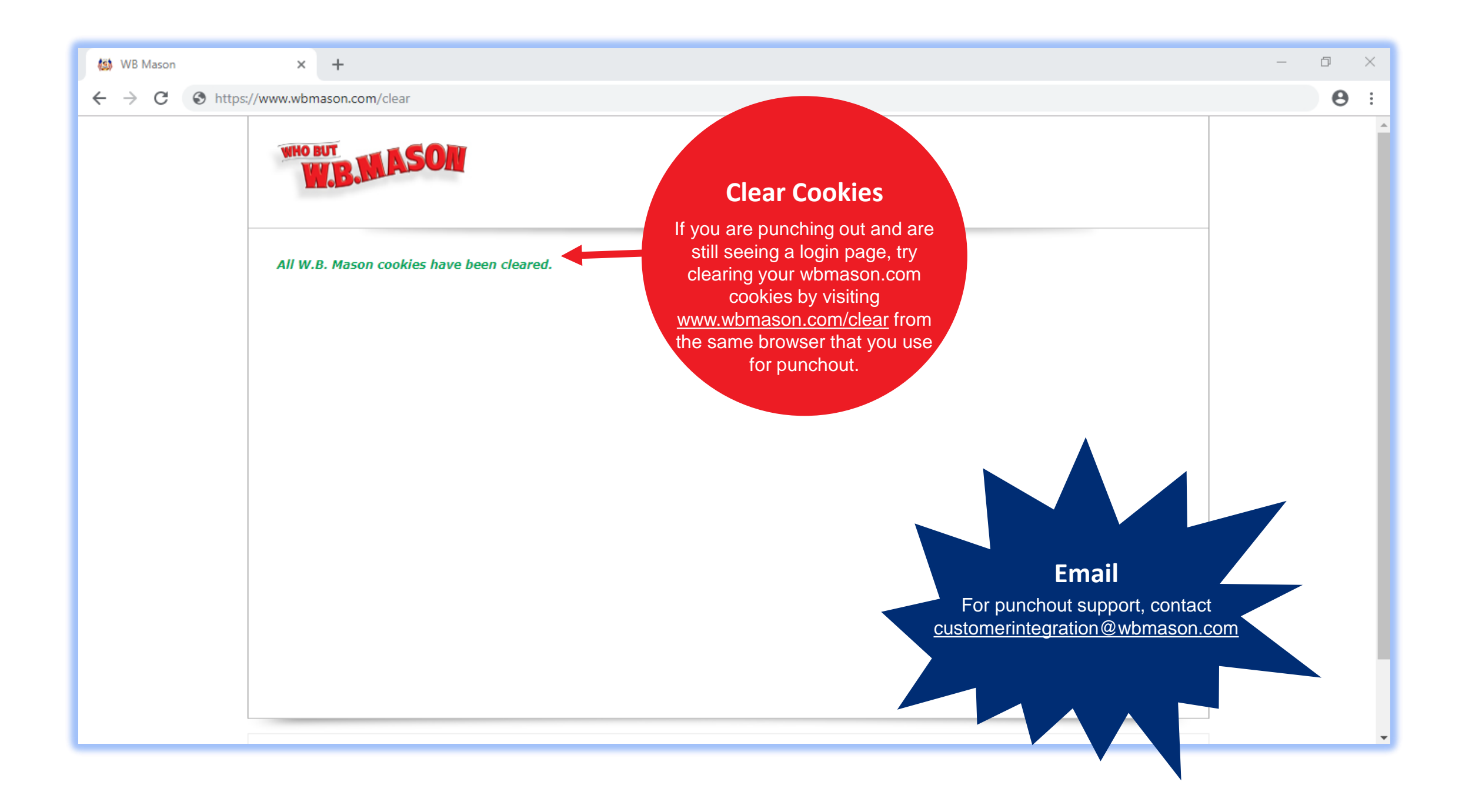

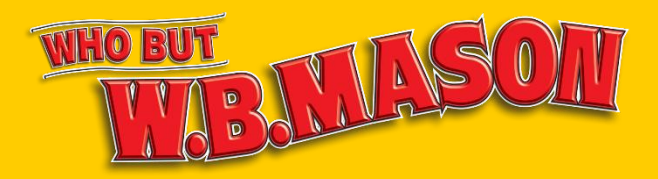

# **THANK YOU FOR CHOOSING W.B. MASON!**

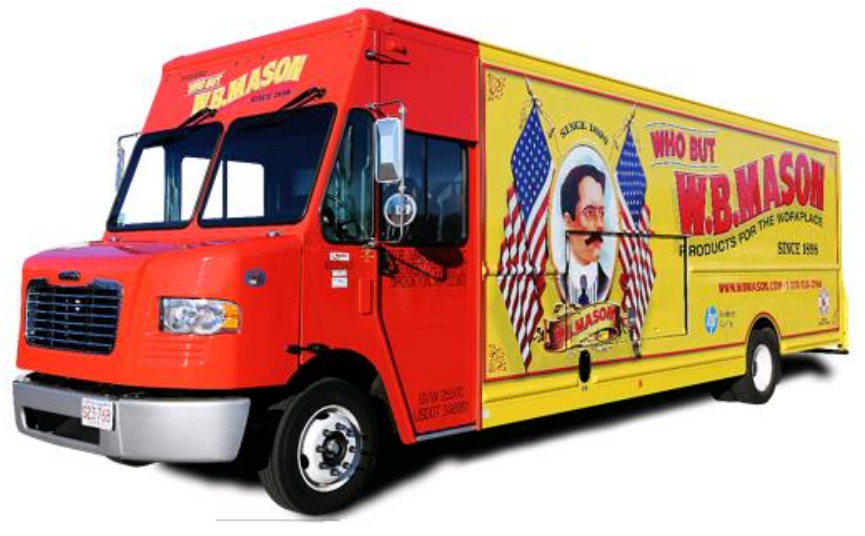